## LOGICAL I/O PROCESSOR PROGRAMMING DETAIL

## TO PRODUCE SPECIAL FYA-PPLT SIGNAL SEQUENCE

(program controller as shown below)

- 1. FROM MAIN MENU PRESS '2' (PHASE CONTROL), THEN '1' (PHASE CONTROL FUNCTIONS). SCROLL TO THE BOTTOM OF THE MENU AND ENABLE ACT LOGIC COMMANDS 1, 2, 3, 4, 5 AND 6.
- 2. FROM MAIN MENU PRESS '6' (OUTPUTS), THEN '3' (LOGICAL I/O PROCESSOR).

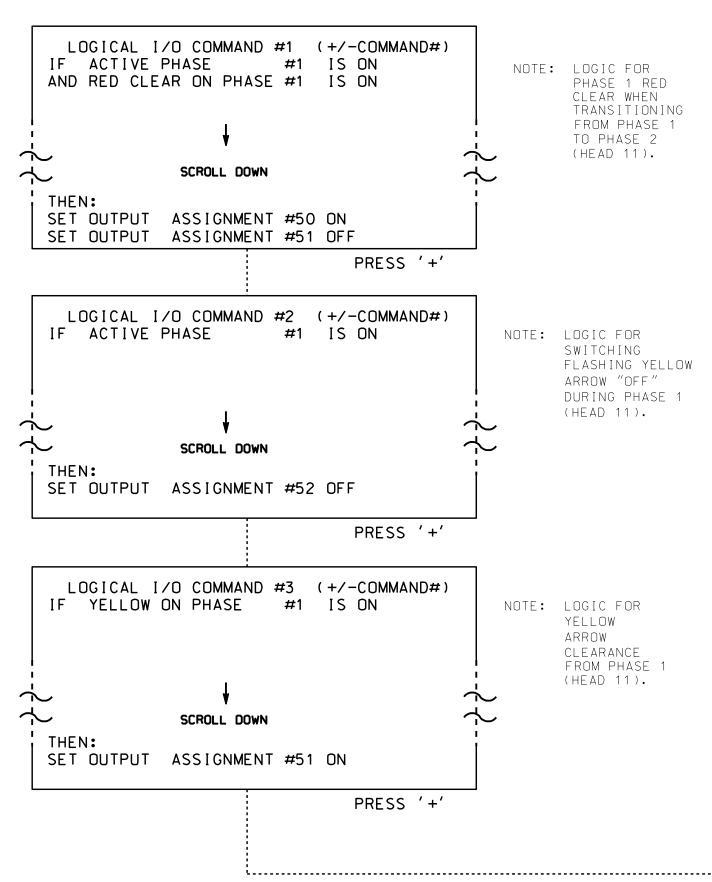

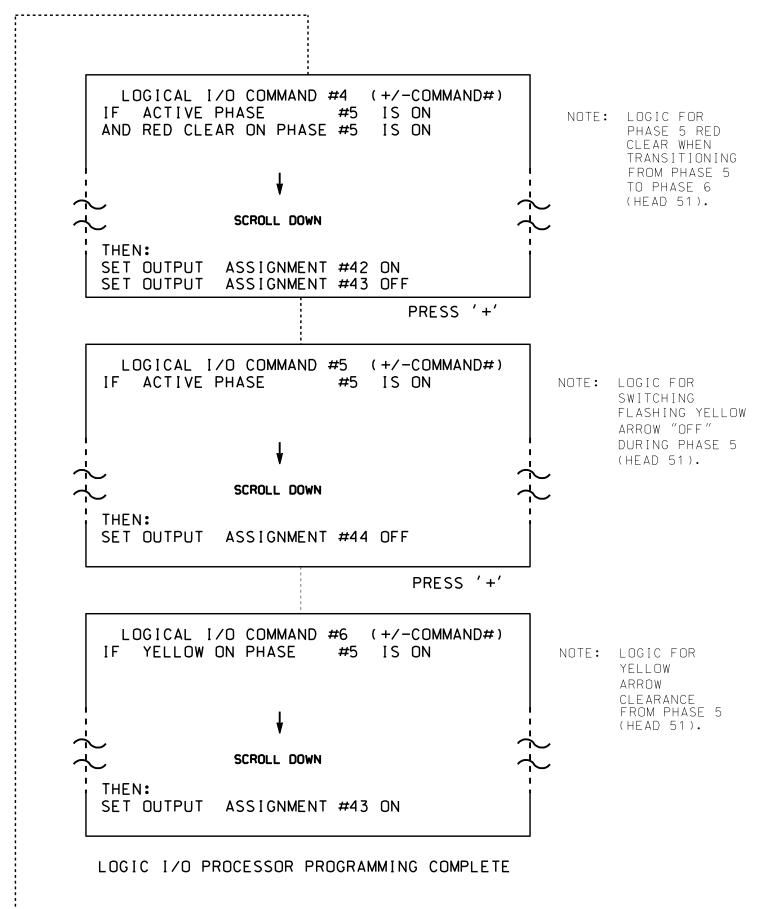

## OUTPUT REFERENCE SCHEDULE

OUTPUT 42 = Overlap C Red
OUTPUT 43 = Overlap C Yellow
OUTPUT 44 = Overlap C Green
OUTPUT 50 = Overlap A Red
OUTPUT 51 = Overlap A Yellow
OUTPUT 52 = Overlap A Green

## OVERLAP PROGRAMMING DETAIL

(program controller as shown below)

FROM MAIN MENU PRESS '8' (OVERLAPS). THEN '1' (VEHICLE OVERLAP SETTINGS).

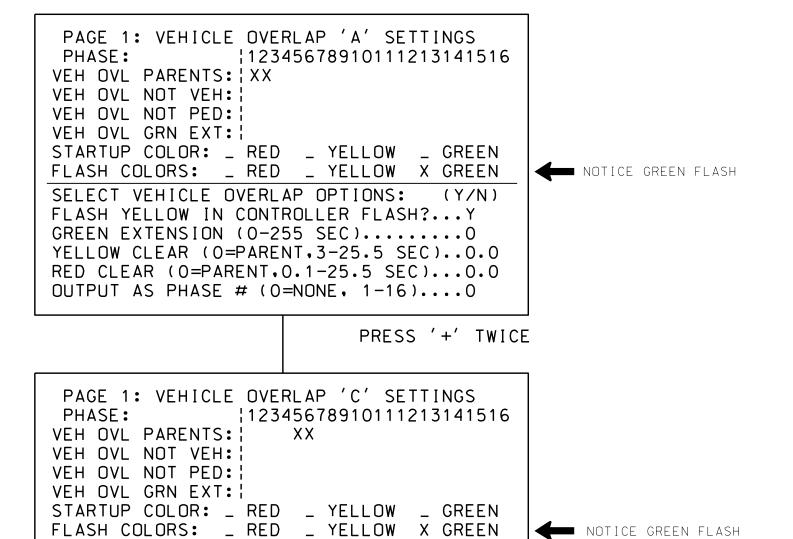

OVERLAP PROGRAMMING COMPLETE

750 N.Greenfield Pkwy, Garner, NC 27529

SELECT VEHICLE OVERLAP OPTIONS: (Y/N) FLASH YELLOW IN CONTROLLER FLASH?...Y

GREEN EXTENSION (0-255 SEC)......O
YELLOW CLEAR (0=PARENT,3-25.5 SEC).....

OUTPUT AS PHASE # (0=NONE, 1-16)....0

RED CLEAR (0=PARENT,0.1-25.5 SEC)...0.0

THIS ELECTRICAL DETAIL IS FOR THE SIGNAL DESIGN: 13-0466 DESIGNED: February 2016 SEALED: 9/22/2016 REVISED:

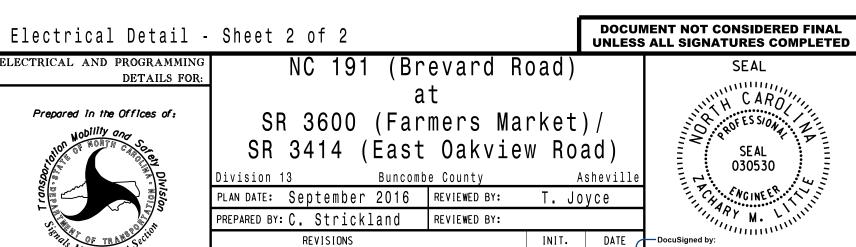

SIG. INVENTORY NO. 13-0466

S:\*ITS&SU\*ITS Signals\*Workgroups\*Sig Man\*Strickland\*130466\_s cestrickland